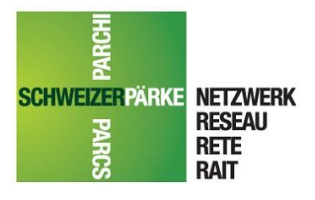

#### **Netzwerk Schweizer Pärke** Kompetenzzentrum Geoinformation

+41 (0)31 371 42 57 [www.parks.swiss](http://www.parks.swiss/) gis@parks.swiss

Runatsch 124 Monbijoustrasse 61 Chastè Planta-Wildenberg CH-3007 Bern CH-7530 Zernez<br>+41 (0)31 371 42 57 +41 (0)81 851 41 35

# Die Geodateninfrastruktur der Schweizer Pärke (Pärke-GDI) ArcSDE, ArcGIS und Parcs Data Center

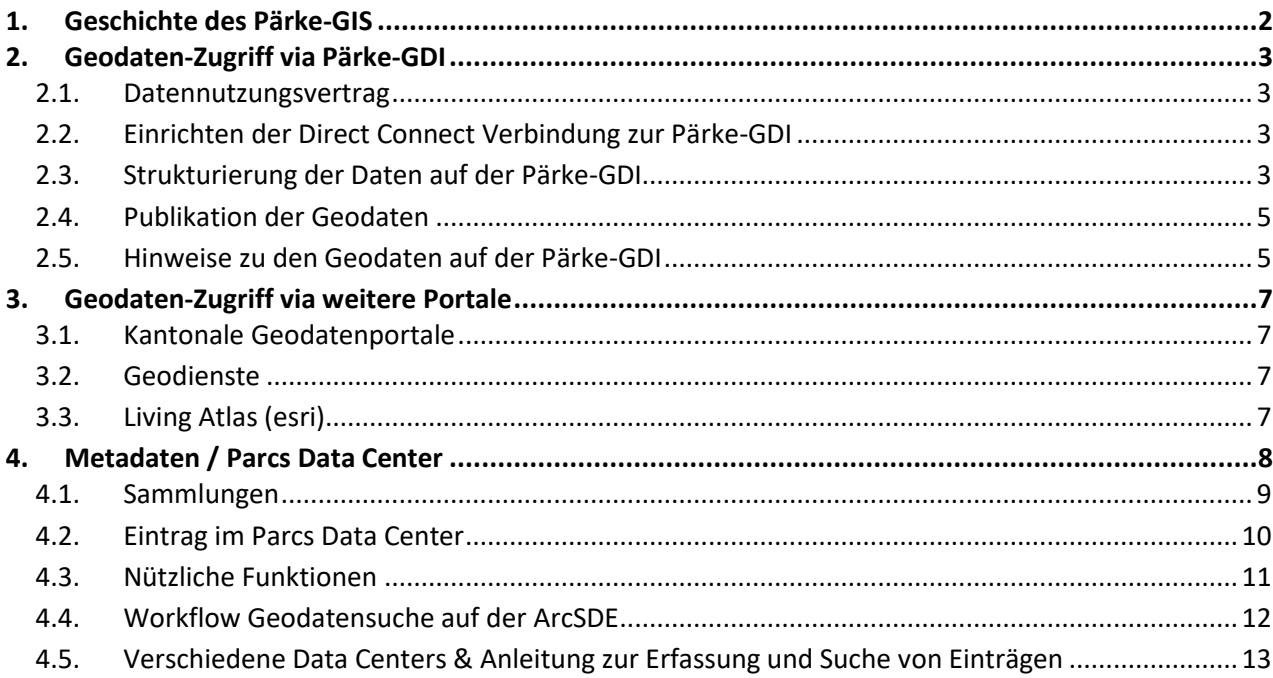

## <span id="page-1-0"></span>1.Geschichte des Pärke-GIS

Der Schweizerische Nationalpark (SNP) betreibt seit 1992 GIS, verfügt über entsprechende Erfahrung, welche der SNP gerne mit den Schweizer Pärken teilt. Seit 1997 nutzt der SNP die GIS-Palette von esri zu Vorteilskonditionen. 2006 kristallisierte sich heraus, dass die Schweizer Pärke ein koordiniertes GIS inkl. einem sog. Data Warehouse benötigen werden, um ihre vielfältigen und komplexen Aufgaben erfüllen zu können. Aufgrund ihrer Vorreiterposition beim Pärke-GIS führten der SNP zusammen mit der Interessensgemeinschaft geographische Informationssystem (IGGIS) Machbarkeitsstudien durch und holten Offerten ein.

2010 wurde das Projekt "GIS in Schweizer Pärken" vom BAFU bewilligt. 2011 konnte das Projekt aufgebaut werden; Es wurde Personal rekrutiert, Projekte erarbeitet, Infrastruktur und Daten beschafft. 2012 nahm das Kompetenzzentrum Geoinformation (KZG) den Betrieb auf. Fortan ist das KZG für Schweizer Pärke und Dritte der "Single Point of Contact" in Anliegen im Bereich Geoinformation.

Im Rahmen des oben erwähnten Projekts konnte der SNP mit esri 2010 den ersten Vertrag aushandeln, dank dem auch die Schweizer Pärke von diesen Sonderkonditionen profitieren können. Dazu müssen interessierte Pärke wiederum eine Supportvereinbarung zum Geoinformationsmanagement mit dem SNP abschliessen (Vermittlung durch das KZG). Anschliessend kann der Park fast die komplette Softwarepalette von esri zu nutzen, inkl. den beliebten Erweiterungen (z.B. Spatial Analyst und 3D-Analyst) sowie das MyTraining von esri.

## <span id="page-2-0"></span>2.Geodaten-Zugriff via Pärke-GDI

Für den Zugriff auf die Geodaten benötigt ihr die esri-Software, welche auf einem Windows-Betriebssystem installiert ist sowie Internetzugang über eine fixe öffentlichen IP-Adresse. Das KZG berät euch gerne. Die Daten, welche auf der Pärke-GDI liegen, dürfen im Rahmen des [Datennutzungsvertrags](#page-2-1) genutzt und publiziert werden.

### <span id="page-2-1"></span>2.1. Datennutzungsvertrag

### **2.1.1. Für Park-Angestellte**

Damit ein Park Zugang zu den Geodaten auf der Pärke-GDI erhält, muss der "Vertrag zur Nutzung von Geodaten" unterzeichnet und beiden Vertragsparteien vorliegend sein: [http://www.parcs.ch/nwp/mmd\\_fullentry.php?docu\\_id=4932](http://www.parcs.ch/nwp/mmd_fullentry.php?docu_id=4932). Der Vertrag muss von der Geschäftsführung des Parks unterzeichnet werden und gewährt allen Mitarbeitenden Zugriff auf die Pärke-GDI.

### **2.1.2. Für Mandatnehmende**

Sollen die Mitarbeitenden eines Mandatsbüros im Rahmen ihrer Arbeit für den Park Zugriff auf die Pärke-GDI erhalten, wird zusätzlich je ein persönlicher Vertrag zwischen dem Park und ALLEN Mitarbeitenden des Mandatsbüros abgeschlossen: [http://www.parcs.ch/nwp/mmd\\_fullentry.php?docu\\_id=5059](http://www.parcs.ch/nwp/mmd_fullentry.php?docu_id=5059). Mandatnehmende dürfen die Daten nur für Parkaufgaben nutzen; nach Abschluss des Projekts müssen im Mandatsbüro alle Daten gelöscht werden.

### <span id="page-2-2"></span>2.2. Einrichten der Direct Connect Verbindung zur Pärke-GDI

Nach der Unterzeichnung der Supportvereinbarung zum Geoinformationsmanagement mit dem SNP, stellt dieser gerne via KZG die benötigten Direct Conntect Files zur Verfügung, um die Pärke-GDI zu initiieren. Die Installation und Herstellung der ArcSDE Direct Connect-Verbindung erfolgt gemäss folgender Anleitung: [http://www.parcs.ch/nwp/mmd\\_fullentry.php?docu\\_id=31211](http://www.parcs.ch/nwp/mmd_fullentry.php?docu_id=31211)

### **2.2.1. Zugangsdaten**

Nach der Unterzeichnung des [Datennutzungsvertrags](#page-2-1) wird der Zugang zu den Geodaten der Pärke-GDI freigeschalten und allen Mitarbeitenden individuell mitgeteilt. **Die Zugriffsdaten sind persönlich und dürfen nicht weitergegeben werden.** Die Zugangsdaten können beim KZG beantragt werden.

<span id="page-2-3"></span>Zur sicheren Speicherung der Zugangsdaten empfehlen wir euch KeePass: <https://keepass.info/download.html>.

### 2.3. Strukturierung der Daten auf der Pärke-GDI

Die Daten auf der Pärke-GDI sind alphabetisch nach Anbieter und anschliessend alphabetisch nach Datennamen geordnet: [Anbieter]. [Datenname]. [Nationale Daten von Bund](#page-3-0) oder privaten Anbietern stehen allen Pärken zur Verfügung[, Kantonale Geodaten](#page-3-1) nur den entsprechenden Pärken und die [Parkeigene Daten](#page-3-2) nur dem Park selbst.

Benennung: Die Bezeichnungen sind in Absprache mit den GIS-Verantwortlichen der Pärke auf Deutsch. Das vorangestellte "A" dient der Strukturierung.

### <span id="page-3-0"></span>**2.3.1. Nationale Daten von Bund oder privaten Anbietern**

Es liegen nur nationale Daten, welche für die Mehrheit der Schweizer Pärke von Interesse sein dürften, auf der Pärke-GDI.

Benennung: "BA" steht für Bundesamt.

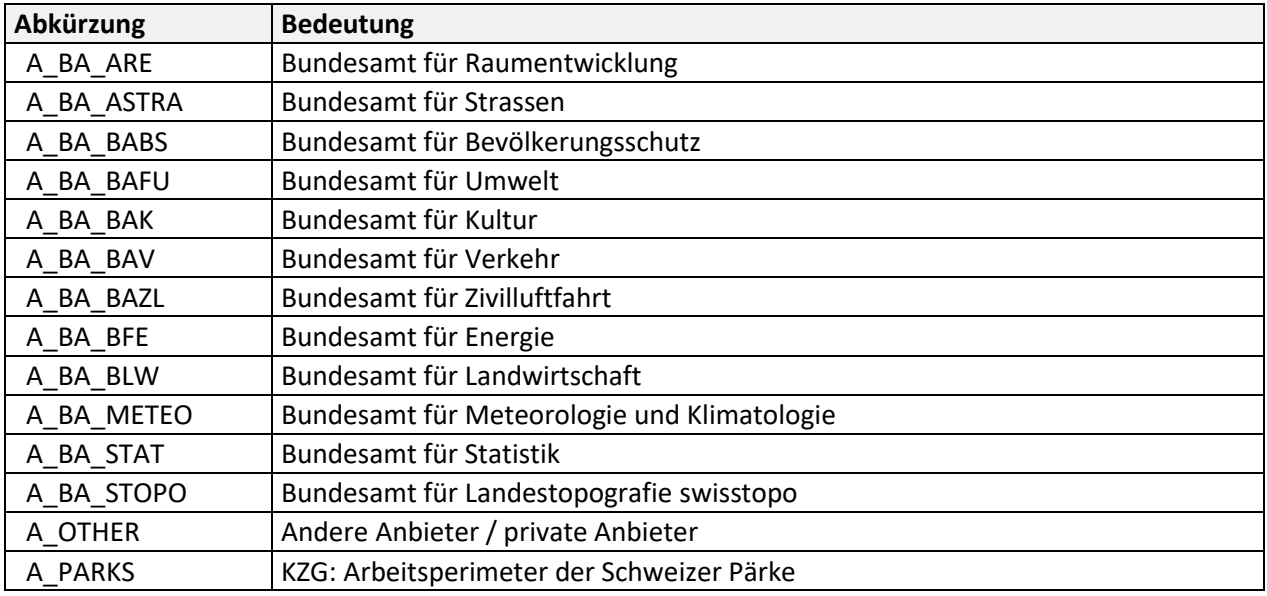

### <span id="page-3-1"></span>**2.3.2. Kantonale Geodaten**

Der Zugriff auf die Geodaten eines Kantons ist auf diejenigen Pärke limitiert, welche im entsprechenden Kanton liegen. Generell ist die Beschaffung und Haltung von kantonalen Geodaten Sache der Pärke. Eine nicht abschliessende Liste der kantonalen Geodatenportale findet ihr unter: [http://parcs.ch/nwp/mmd\\_fullentry.php?docu\\_id=50795](http://parcs.ch/nwp/mmd_fullentry.php?docu_id=50795)

Auf der Pärke-GDI liegen nur wichtige kantonale Daten, welche weniger als jährlich ändern und vom KZG im Auftrag der entsprechenden Pärke in die Pärke-GDI eingepflegt wurden.

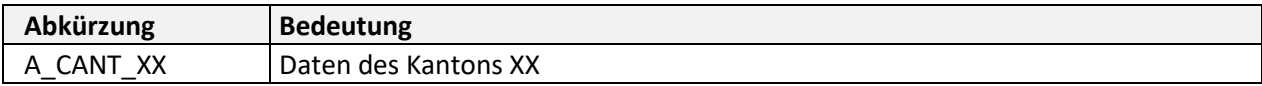

### <span id="page-3-2"></span>**2.3.3. Parkeigene Daten**

Nur Mitarbeitende des jeweiligen Parks haben Zugriff auf diese Daten. XXX steht für das [Parkkürzel.](#page-4-2)

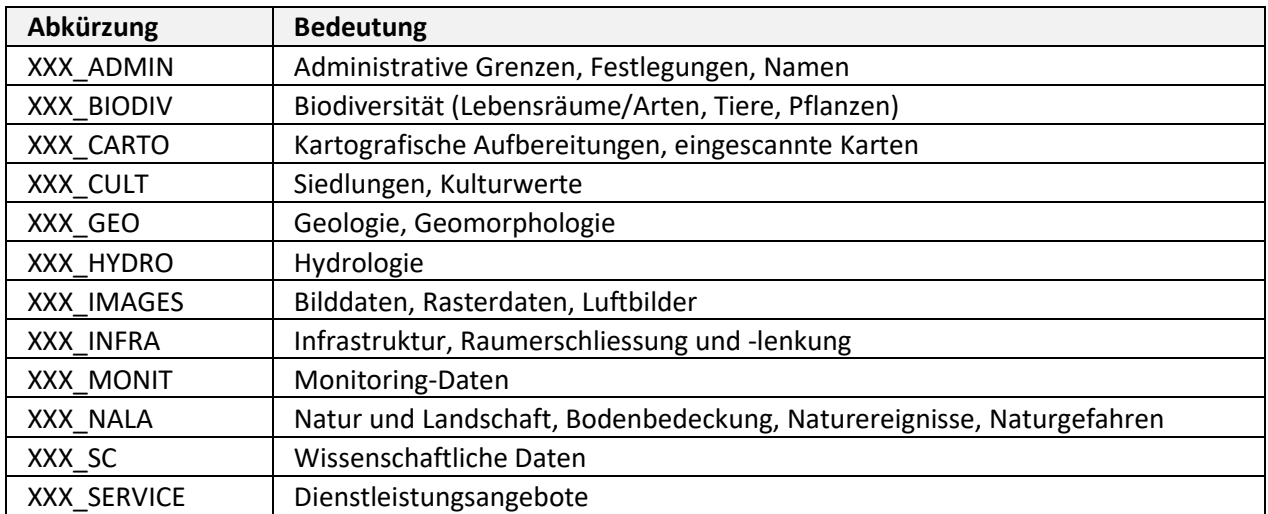

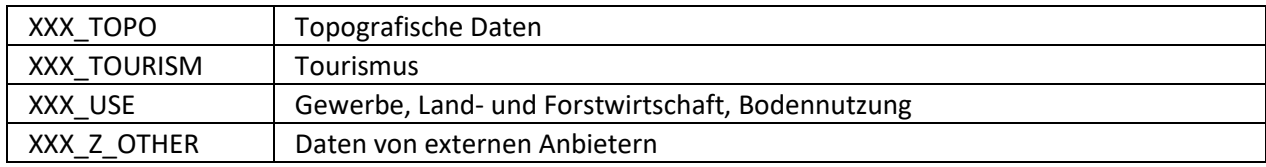

### <span id="page-4-2"></span>**2.3.4. Parkkürzel**

Untenstehende Abkürzungen wurden in Absprache mit den Pärken erstellt. Die Parkkürzel werden für die [Parkeigene Daten,](#page-3-2) im [Metadaten / Parcs Data Center](#page-7-0) und in der schriftlichen Kommunikation verwendet. Die Liste ist alphabetisch nach Parkname sortiert.

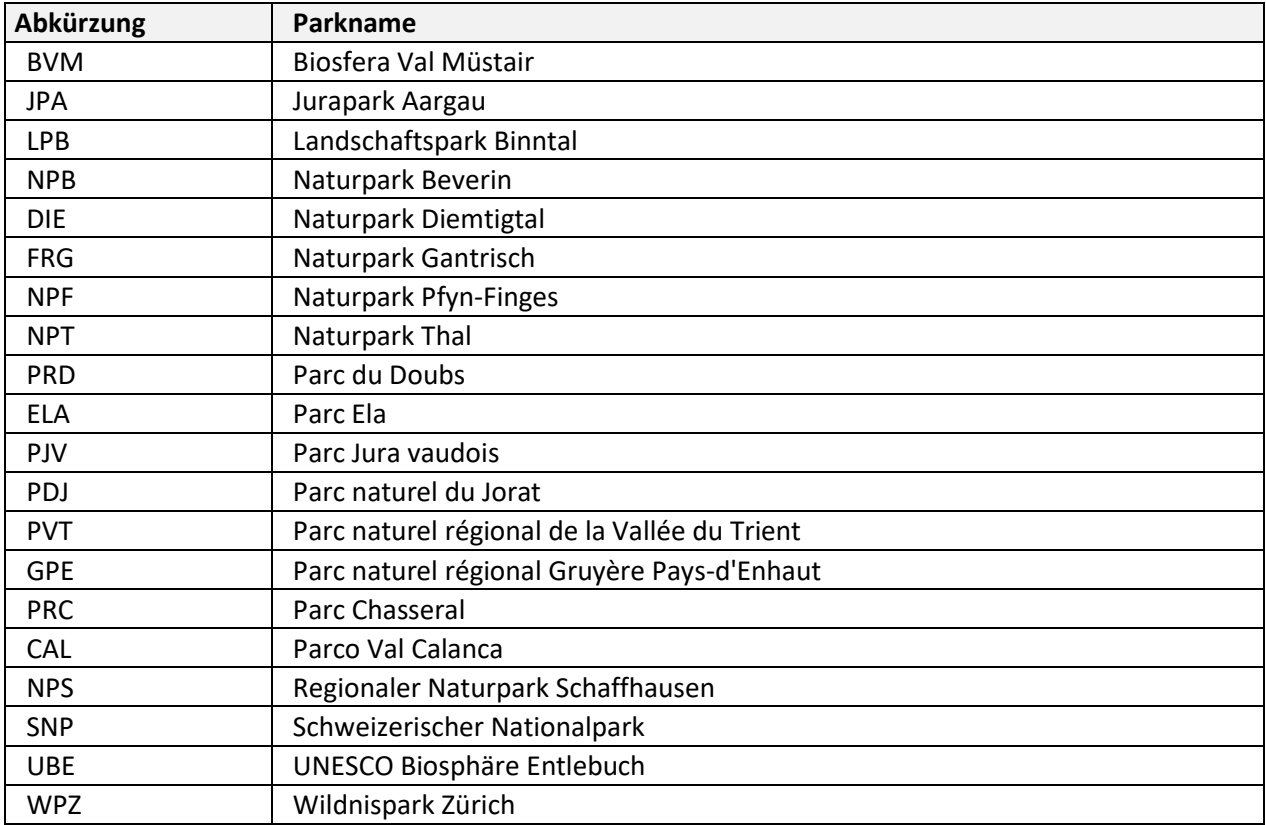

### <span id="page-4-0"></span>2.4. Publikation der Geodaten

Im Anhang 1 zum Datennutzungsvertrag http://www.parcs.ch/nwp/mmd fullentry.php?docu\_id=4933 sind die zu verwendenden Quellenangaben für die vorhandenen Daten zu finden. Diese Quellenangaben sind verpflichtend. Das Dokument wird fortlaufend aufdatiert, daher bitte immer auf die aktuelle Version auf dem Parcs Data Center zugreifen.

### <span id="page-4-1"></span>2.5. Hinweise zu den Geodaten auf der Pärke-GDI

### **2.5.1. Lese- und Schreibrechte auf der Pärke-GDI**

Zum Schutz vor ungewollten Veränderungen der Originaldaten auf der Pärke-GDI, verfügen alle Parkmitarbeitende nur über Leserechte. Einzelne Mitarbeitenden des KZG verfügen zudem über Spezialzugänge mit Lese- und Schreibrechten. Wenn Daten auf die Pärke-GDI eingepflegt werden sollen, ist das KZG zu kontaktieren.

### **2.5.2. Historische Geodaten (HIST)**

Historische Geodatensätze sind in der Pärke-GDI mit "\_hist" und im Parcs Data Center mit "HIST -" gekennzeichnet.

Beispiel 1: Vector25 ([http://parcs.ch/nwp/mmd\\_fullentry.php?docu\\_id=4833](http://parcs.ch/nwp/mmd_fullentry.php?docu_id=4833)) wurde durch das swissTLM3D ([http://parcs.ch/nwp/mmd\\_fullentry.php?docu\\_id=42183](http://parcs.ch/nwp/mmd_fullentry.php?docu_id=42183)) ersetzt.

Beispiel 2: DHM25 ([http://parcs.ch/nwp/mmd\\_fullentry.php?docu\\_id=30165](http://parcs.ch/nwp/mmd_fullentry.php?docu_id=30165)) wurde durch swissALTI3D ([http://parcs.ch/nwp/mmd\\_fullentry.php?docu\\_id=43802](http://parcs.ch/nwp/mmd_fullentry.php?docu_id=43802)) ersetzt.

#### **2.5.3. Koordinatensystem / Coordinate Reference System (CRS)**

Alle Daten, welche via Pärke-GDI zur Verfügung stehen, liegen im Koordinatensystem der Schweiz CH1903+ / LV95 (2'600'000 / 1'200'000, EPSG 2056) vor.

Ausnahmsweise gibt es Daten, die in CH1903 / LV03 (600'000 / 200'000, EPSG 21781) vorliegen. Diese sind am Ende des Namens mit "\_lv03" markiert.

#### **2.5.4. Datendownload**

Um den Zugriff auf die Pärke-GDI für die anderen Nutzenden nicht zu blockieren, ist das Downloaden (Clip, Export Data) von grossen Datenmengen (insbesondere Rasterdaten) nicht gestattet. Wenn grössere Downloads / Clips / Datenexporte notwendig sind, bitte das KZG vorgängig kontaktieren.

## <span id="page-6-0"></span>3.Geodaten-Zugriff via weitere Portale

<span id="page-6-1"></span>Als Ergänzung zum Bezug der ready-to-use Daten von der Pärke-GDI gibt es folgende Bezugsquellen:

### 3.1. Kantonale Geodatenportale

[Kantonale Geodaten](#page-3-1) werden von den Pärken selbst bei den Kantonen beschafft und verwaltet.

Eine nicht abschliessende Liste der kantonalen Geodatenportale findet ihr unter: [http://parcs.ch/nwp/mmd\\_fullentry.php?docu\\_id=50795](http://parcs.ch/nwp/mmd_fullentry.php?docu_id=50795)

### <span id="page-6-2"></span>3.2. Geodienste

Wenn nicht zwingend die Geodaten selbst, sondern nur deren Visualisierung benötigt wird, können auch Geodienste verwendet werden. Mehr Informationen zu den Geodiensten findet ihr in "Infoblatt: Geodienste – Starthilfe und Tipps": [http://parcs.ch/nwp/mmd\\_fullentry.php?docu\\_id=50687](http://parcs.ch/nwp/mmd_fullentry.php?docu_id=50687)

Eine nicht abschliessende Liste der verfügbaren Geodienste findet ihr unter [http://parcs.ch/nwp/mmd\\_fullentry.php?docu\\_id=30179](http://parcs.ch/nwp/mmd_fullentry.php?docu_id=30179)

### <span id="page-6-3"></span>3.3. Living Atlas (esri)

Der Living Atlas von esri ist eine Art online Atlas mit Karten, Layern und Apps, welche gemäss ihren Nutzungsbedingungen genutzt werden dürfen. Hier könnt ihr den Inhalt des Living Atlas durchsuchen: <https://livingatlas.arcgis.com/en/browse/#d=2>

Auch die Perimeter der Schweizer Pärke sind hier zu finden: [https://www.arcgis.com/home/item.html?id=40e8a5d24b02474b901b35870d0101b5.](https://www.arcgis.com/home/item.html?id=40e8a5d24b02474b901b35870d0101b5)

## <span id="page-7-0"></span>4.Metadaten / Parcs Data Center

Daten sind nur dann wertvoll, wenn man weiss, was man vor sich hat, wie man zu den Daten kommt und ob es weiterführende Arbeiten gibt. Aus diesen und weiteren Gründen entwickelten der Wildnispark Zürich (WPZ) und der Schweizerischen Nationalpark (SNP) ein Programm, welches den Bedürfnissen ihrer Datenhaltung und -dokumentation gerecht wird. Dieses Programm wurde seither laufend weiterentwickelt, heisst Parcs Data Center und ist über diesen Link [www.parcs.ch/nwp](http://www.parcs.ch/nwp) (nwp = Netzwerk Schweizer Pärke) zugänglich. Ein solches Parcs Data Center existiert für jeden Park. Wer Interesse hat, die Parkdaten mit diesem Tool selbst zu verwalten, kontaktiert bitt[e gis@parks.swiss.](mailto:gis@parks.swiss)

Im Parcs Data Center finden sich Informationen zu Daten, Metadaten, Publikationen, Institutionen und Projekten der Schweizer Pärke. Die Bedienung des Parcs Data Centers ist dank seinem logischen Aufbau leicht erlernbar und wird weiter unten erklärt. Konsequent angewandt ermöglicht es eine strukturierte und effiziente Datenorganisation, das Abbilden von komplexen Projektstrukturen und gestattet eine langfristige Datensicherung für den Wissenserhalt. Dies alles ist in den ersten Betriebsjahren eines Parks ohne weiteres möglich, doch was geschieht im Laufe der Zeit?

Zeit / Temps **Données** 

Die zunehmende Datenmenge führt zu Datenbergen mit Datensätzen unterschiedlicher Datenformate von diversen Anbietern. Mit Hilfe der Suchfunktion und den verlinkten Beiträgen wird das Gesuchte schnell gefunden.

Zeit / Temps

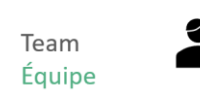

Daten

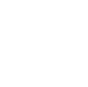

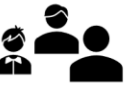

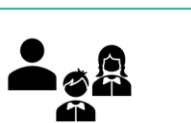

In der eigenen "Ordnung" findet man sich zurecht, doch wenn die Köpfe wechseln, benötigen die "Neuen" eine schnelle Übersicht über alle verfügbaren Daten, Projekte und Publikationen, sowie über deren Ablageorte. Dank dem hinterlegten Dateipfad (und ggfs. dank den hinterlegten PDFs) meistert das Parcs Data Center auch diese Herausforderung.

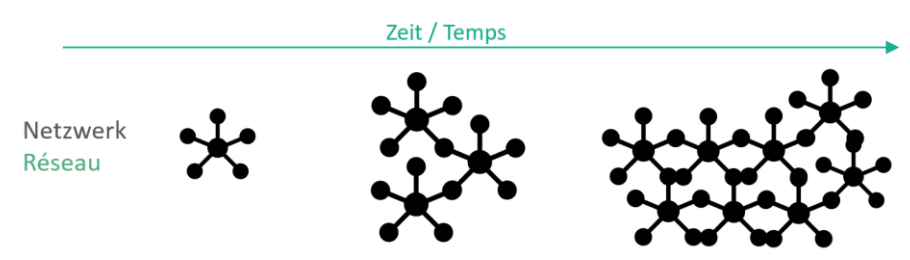

Ein Park ist ein vernetztes System, muss den Austausch zu den Fachspezialisten sicherstellen und das verfügbare Wissen – gemäss Datennutzungsrechten – verfügbar machen. Das Parcs Data Center ist von allen Orten mit Internetverbindung erreichbar (sogar vom Handy aus!), verweist die Nutzenden auch auf verwandte Einträge, bietet die Möglichkeit sensible PDFs passwortgeschützt abzulegen und ermöglicht das Teilen der Einträge dank einem stabilen Link.

### <span id="page-8-0"></span>4.1. Sammlungen

Im Parcs Data Center sind thematisch verwandte Einträge zu Sammlungen aggregiert. In der Kopfzeile sind die Sammlungen der Metadaten (Data), Publikationen (Publications) und Projekte (Projects) verlinkt, siehe unten.

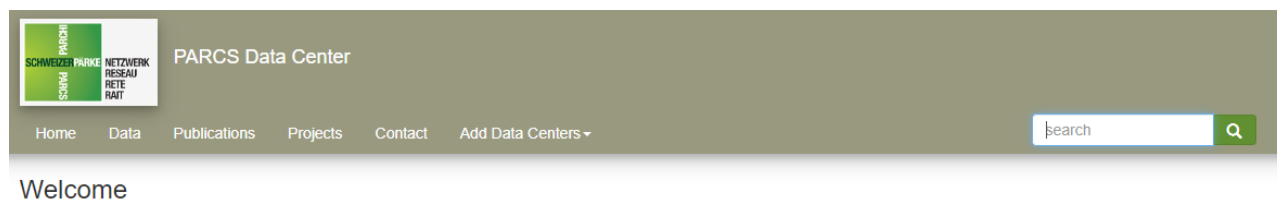

Welcome to the PARCS Data Center the information service about Geographical Information for the Swiss Parks Network and related scientific and project information

Alle Sammlungen lassen sich nach **ISO-Thema** durchsuchen. Was unter den ISO-Themen zu verstehen ist, erfährt man im Popup, sobald die Maus das Thema berührt. Die vollständige Liste der ISO-Themen findet sich im Handbuch zum Parcs Data Center, Seite 10: [http://www.parcs.ch/snp/mmd\\_fullentry.php?docu\\_id=39777.](http://www.parcs.ch/snp/mmd_fullentry.php?docu_id=39777)

### **4.1.1. Data / Daten**

Unter Data sind keine (Geo-)Daten gespeichert, sondern die Metadaten der (Geo-)Daten. Die Sammlung der Daten lässt sich nach Datentyp, ISO-Thema, Anbieter und weiterem durchsuchen. Hier ist die Suchfunktion, siehe [Add Data Centers / Auswahl des Datenzentrums,](#page-10-1) besonders wertvoll.

Unter "Add Data Centers" können diejenigen Datenzentren ausgewählt und mit "Apply selection" bestätigt werden, in welchen Einträge gesucht werden sollen. Einzel- und Mehrfachauswahl ist möglich.

Unter "Other lists" finden sich:

- Geoservices: enthält eine nicht abschliessende Liste der verfügbaren [Geodienste](#page-6-2)
- **Projects: siehe** [Projects / Projekte](#page-9-1)
- Organisations/Institutions: enthält sämtliche Organisationen, welche im Parcs Data Center aufgeführt / verlinkt werden
- Publications: siehe [Publications / Publikationen](#page-8-1)
- Scientific Collections: enthält eine Liste von (physisichen) Sammlungen, z.B. das Herbarium vom SNP

Direktzugriff zur Sammlung der Daten: <http://parcs.ch/nwp/data.php>

### <span id="page-8-1"></span>**4.1.2. Publications / Publikationen**

Die Sammlung der Publikationen lässt sich nach ISO-Thema durchsuchen. Unter "Other lists" finden sich:

- Publications by the Swiss Parks Network: enthält Publikationen, bei denen die Geschäftsstelle Autor oder Co-Autor ist • Contributions to partner publications:
- enthält Publikationen, bei denen die Geschäftsstelle eine Karte oder Kleinigkeiten beitrug • Complete Publication list:
	- enthält die vollständige Liste aller Publikationen

### Unter "Parks Documentation" finden sich:

• General Documentation: enthält Infoblätter als PDFs zu verschiedenen Themen des Pärke-GIS, welche den Einstieg in ein Thema vereinfachen sollen und laufend aktualisiert /ergänzt werden

- Documentation by Topic: enthält eine Liste verschiedener Themen, unter jenen wiederum sämtliche dazugehörende Einträge aufgeführt sind
- Infomails: enthält ein PDF aller vergangener Infomails zu Geoinformation resp. Angebotsdatenbank / interaktive Webkarte
- Workshops/Trainings: enthält eine Liste der vergangenen Workshops / Erfas unter welchen wiederum die dazugehörigen Unterlagen zu finden sind
- Contracts: enthält eine Liste der (GIS-verwandten) Verträge, welche über die Geschäftsstelle abgeschlossen werden können

Direktzugriff zur Sammlung der Publikationen: <http://parcs.ch/nwp/publications.php>

### <span id="page-9-1"></span>**4.1.3. Projects / Projekte**

Die Sammlung der Projekte lässt sich nach ISO-Thema durchsuchen. Unter "Other lists" finden sich auch die Projekte, die in der Datenbank von SCNAT/parkforschung.ch aufgelistet werden.

<span id="page-9-0"></span>Direktzugriff zur Sammlung der Publikationen: <http://parcs.ch/nwp/projects.php>

### 4.2. Eintrag im Parcs Data Center

Das Grundprinzip vom Parcs Data Center ist, dass jeder Eintrag gleich aufgebaut ist, d.h. die Struktur ist generisch. Die Feldwerte ändern, u.a. abhängig davon, ob der Eintrag Informationen zu Daten, Projekten oder Publikationen enthält. Diese generischen Einträge wiederum werden hierarchisch verknüpft und bilden so auch komplexe Projektstrukturen ab. Die Hauptsprache vom Parcs Data Center ist Englisch.

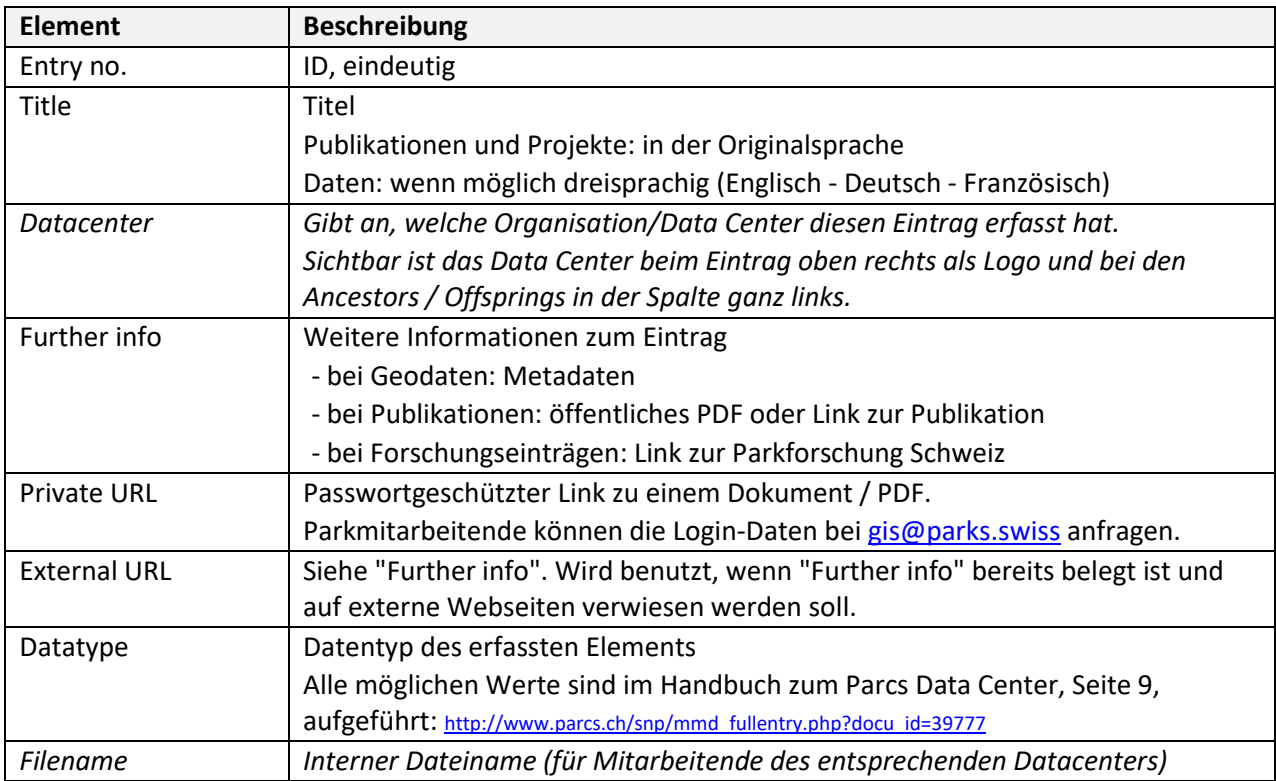

Einträge weisen immer folgende Elemente auf (in kursiv sind weniger relevante Elemente):

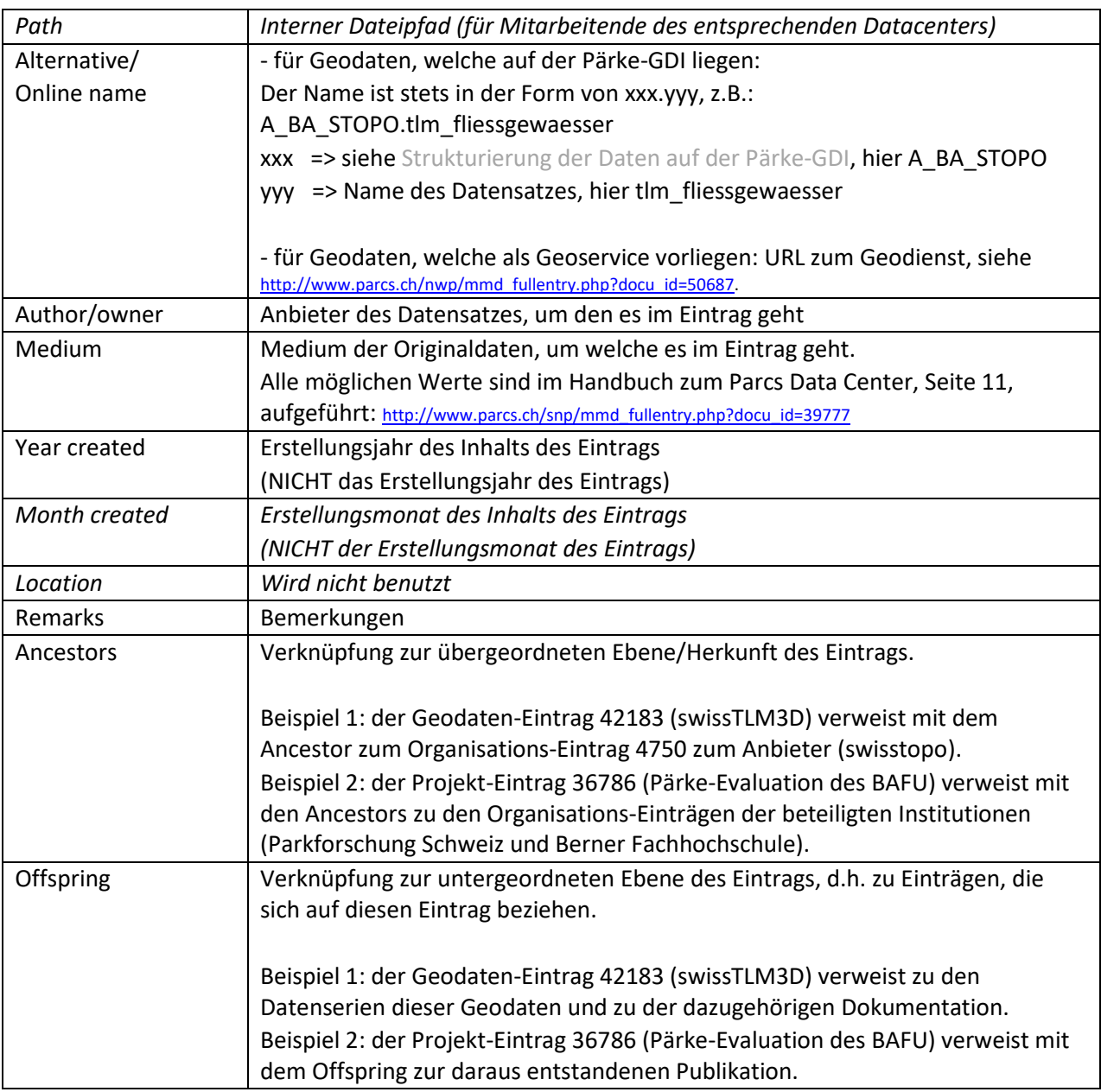

### <span id="page-10-0"></span>4.3. Nützliche Funktionen

Nebst den hierarchisch verlinkten generischen Einträgen helfen folgende nützliche Funktionen bei der Bedienung des Parcs Data Centers.

### **4.3.1.1. Add Data Centers / Auswahl des Datenzentrums**

<span id="page-10-1"></span>Unter Add Data Centers können diejenigen Datenzentren ausgewählt und mit "Apply selection" bestätigt werden, in welchen nach Einträgen gesucht werden soll. Einzel- oder Mehrfachauswahl ist möglich.

### **4.3.1.2. Search / Suche**

<span id="page-10-2"></span>Es gibt verschiedene Möglichkeiten, um im Parcs Data Center nach Informationen zu suchen.

### **Sammlungen**

In den verschiedenen [Sammlungen](#page-8-0) kann nach dem Gesuchten gestöbert werden.

#### **Stichwortsuche**

Im "search"-Fenster (rechts oben) kann folgendermassen gesucht werden:

- suche nach einem einzelnen Stichwort
- suche nach einer ID
- suche nach mehreren Stichwörtern (verknüpft durch "and")
- suche nach allen Einträgen (ohne Eingabe eines Stichworts)

Die Stichwortsuche durchsucht alle Einträge der ausgewählten Datenzentren. Die Sucheingabe erfolgt durch Klick auf die Lupe oder "Enter".

#### **Verfeinerung der Stichwortsuche**

Mit Hilfe von Stichworten mit "Filter results" (rechts unten unter den Suchresultaten) kann das Resultat weiter spezifiziert werden (Suche innerhalb der Suchresultate).

Mittels **Ctrl + F** kann ebenfalls eine Suche innerhalb der Suchresultate gemacht werden – allerdings nur über diejenigen, welche auf dem Bildschirm angezeigt werden. Allenfalls müssen die Anzahl angezeigter Ergebnisse unter "entries shown" (links unter den Suchresultaten) erhöht werden.

#### **Stichwortsuche in den verlinkten PDFs**

Wenn im "search"-Fenster (rechts oben) ein Suchausdruck eingegeben wird, die Taste "Ctrl" gedrückt gehalten wird und dann gesucht wird (Klick auf die Weltkarte), werden mittels einer Google-Suche nicht nur die Einträge des Parcs Data Centers durchsucht, sondern auch die dort angehängten PDF-Dateien.

### **4.3.2. Sortierung**

Eine Liste mit Einträgen, bzw. die Liste der Suchresultate kann mittels Klicken auf die Überschrift (z.B. nach Jahr, Titel, Datentyp oder Medium) sortiert werden.

#### **4.3.3. Öffnen in einem neuen Tab**

Um die Details von Einträgen zu sehen, ohne die bestehende Sortierung und Filterung aufzuheben, kann ein Eintrag in einem neuen Tab geöffnet werden: Klick mit dem Mausrad auf den Titel oder die ID eines Eintrags.

### <span id="page-11-0"></span>4.4. Workflow Geodatensuche auf der ArcSDE

Oft sucht man nach Geodaten zu einem spezifischen Thema. Da die Dateinamen auf der ArcSDE z.T. kryptisch sind und die Daten auf der ArcSDE selbst nicht durchsuchbar sind, müssen die Geodaten zunächst im Parcs Data Center gesucht werden. Die verschiedenen Suchmethoden sind hier aufgelistet: [Search / Suche.](#page-10-2)

Als nächstes sind die Metadaten im Eintrag zu sichten und zu prüfen, ob die vorliegenden Daten den Bedürfnissen entsprechen. Sind die Daten genug aktuell? Sind die Daten im Rahmen des Projektes benutzbar (sieh[e Publikation der Geodaten\)](#page-4-0)? Sind die benötigten Attribute in den Daten enthalten (vrgl. Dokumentation)? Sind die Daten hinreichend genau (vrgl. Dokumentation)?

Entsprechen die Daten den Anforderungen, können die Daten auf der ArcSDE lokalisiert und visualisiert werden. Vor der Visualisierung von grossen Rasterdaten oder unzureichender Daten soll [gis@parks.swiss](mailto:gis@parks.swiss) kontaktiert werden.

Entspricht alles den Anforderungen des Projekts, kann mit den Daten gearbeitet werden.

### <span id="page-12-0"></span>4.5. Verschiedene Data Centers & Anleitung zur Erfassung und Suche von Einträgen

Es gibt verschiedene Data Centers. Eine Übersicht ist hier zu finden: [http://parcs.ch/data\\_centers.php](http://parcs.ch/data_centers.php)

[www.parcs.ch/nwp](http://www.parcs.ch/nwp) Parcs Data Center der Geschäftsstelle des Netzwerks Schweizer Pärke

www.parcs.ch/xxx Jeder Park hat ein eigenes Data Center, in welchem parkeigene Daten und Publikationen zu finden sind. xxx steht für das Parkkürzel (siehe [Parkkürzel\)](#page-4-2).

Parcs Data Center: Anleitung zur Erfassung und Suche von Einträgen: [http://www.parcs.ch/snp/mmd\\_fullentry.php?docu\\_id=39777](http://www.parcs.ch/snp/mmd_fullentry.php?docu_id=39777)